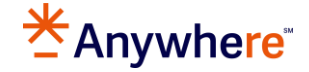

## **Leads Engine How To: Set CRM at a Company Level**

This document will provide information and steps in how to Set CRM at a Company Level.

## **Access the Company Profile**

• From the navigation menu, select **Settings**

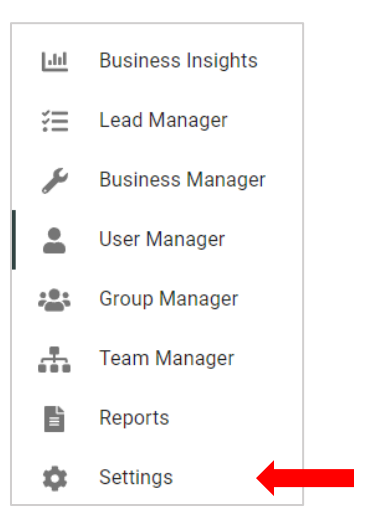

• The user will arrive at the **Company Profile** page.

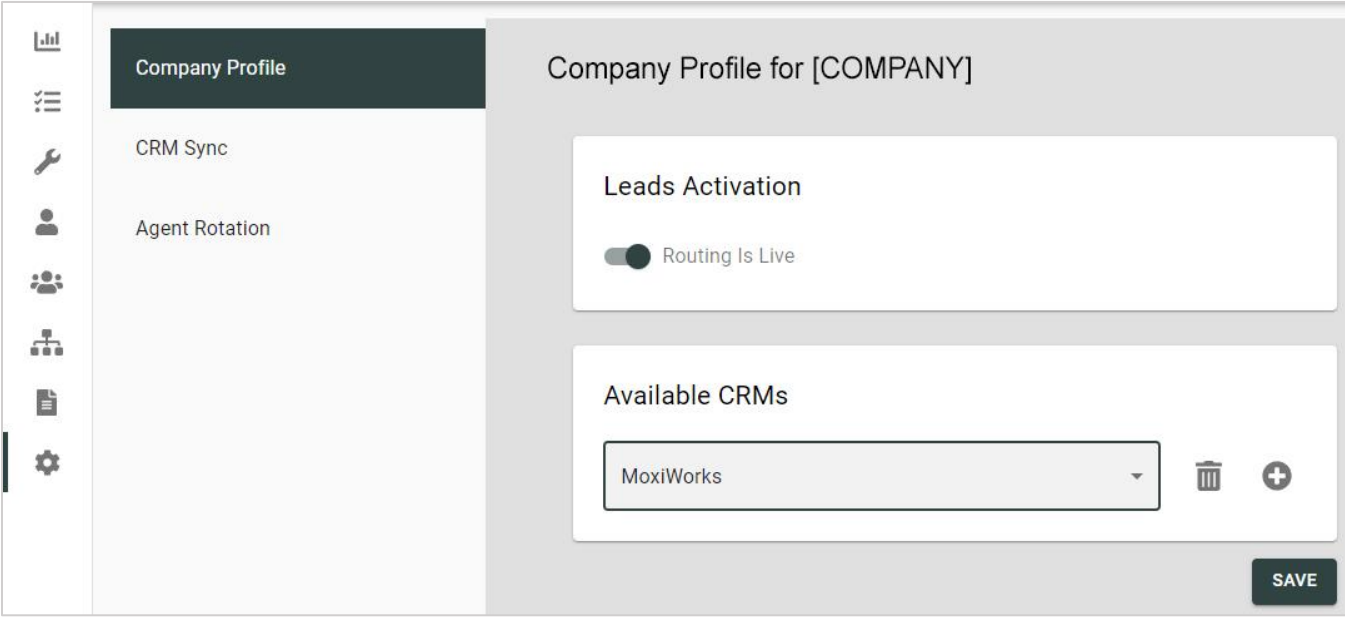

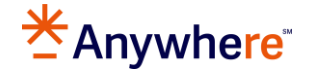

The **Available CRMs** set on this page determine what CRMs are available for selection in the **Agent Profiles**.

**MoxiWorks** is set by default. Additional selections available are CRMs which have an integration with Leads Engine.

- Cloze
- Market Leader (E-Mail Only)
- MoxiWorks

You can **Add** or **Remove** a CRM by clicking the associated icons:  $\overline{w}$ 

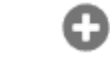

- Clicking **Add** will make a second CRM available.
- Select the CRM from the drop down list.
- Click **Save**
- Once complete, both CRMs will be available for selection within the Agent Profile(s).

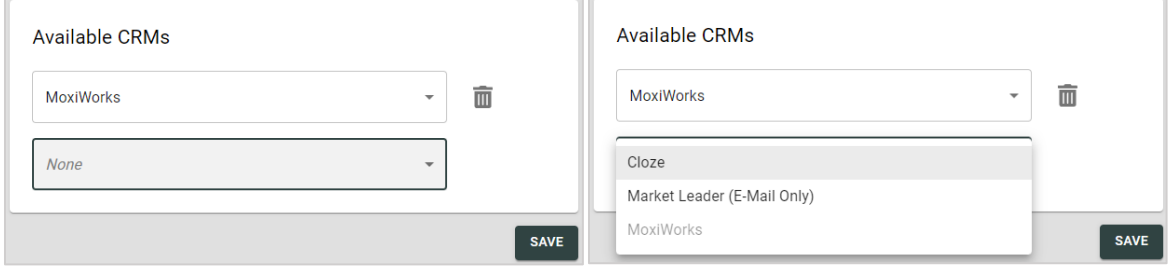

## **Contact Information**

Leads Engine consultative help or assistance with rules, email [leadsengineteam@anywhere.re](mailto:leadsengineteam@anywhere.re).

Technical support assistance and reporting issues, please contact your brand support team.

MoxiWorks related issues, please visit our **[Support Page](https://productmarketing.realogyproduct.com/en-us/moxiworks-support-realogyproduct?hsLang=en)** for more information.